# Потенциометр (Trema-модуль v2.0)

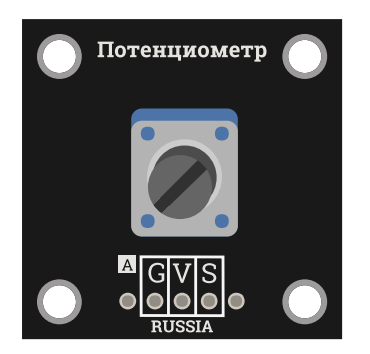

### Общие сведения:

[Trema-модуль](https://iarduino.ru/shop/Expansion-payments/potenciometr-trema-modul.html) Потенциометр отлично подойдет для управления различными проектами. Исполнен в линейке Trema-модулей, благодаря этому вам не придется ничего паять и собирать на макетной плате.

Удобно использовать для настройки скорости вращения двигателя, угла поворота сервопривода, яркости светодиода и многого другого.

Если вы хотите управлять потенциометром линейным движением, а не вращательным, то можете воспользоваться аналогичным вариантом [Trema-модуль](https://iarduino.ru/shop/Expansion-payments/polzunkovyy-potenciometr-trema-modul-v2-0.html) ползунковый потенциометр.

## Спецификация:

- Сопротивление: 10 кОм
- Тип потенциометра: линейный
- Угол поворота движка: 300°

Все модули линейки "Trema" выполнены в одном формате

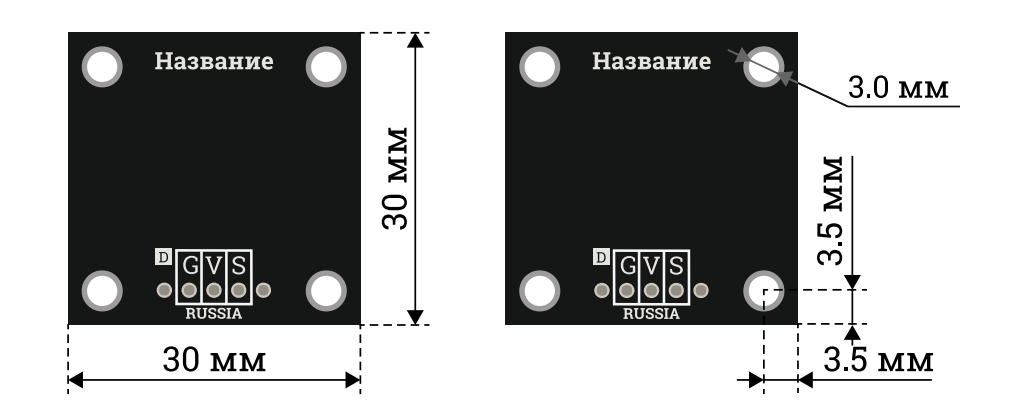

## Подключение:

В комплекте имеется кабель для быстрого и удобного подключения к Trema [Shield](https://iarduino.ru/shop/Expansion-payments/trema-shield.html).

На выходе из датчика мы имеем аналоговый сигнал

Датчик подключается к любому из аналоговых входов.

Модуль удобно подключать 3 способами, в зависимости от ситуации:

#### Способ - 1 : Используя проводной шлейф и Piranha UNO

Используя провода «Папа – [Мама»](https://iarduino.ru/shop/Provoda-kabeli/nabor-provodov-papa-mama-20sm.html), подключаем напрямую к контроллеру Piranha UNO

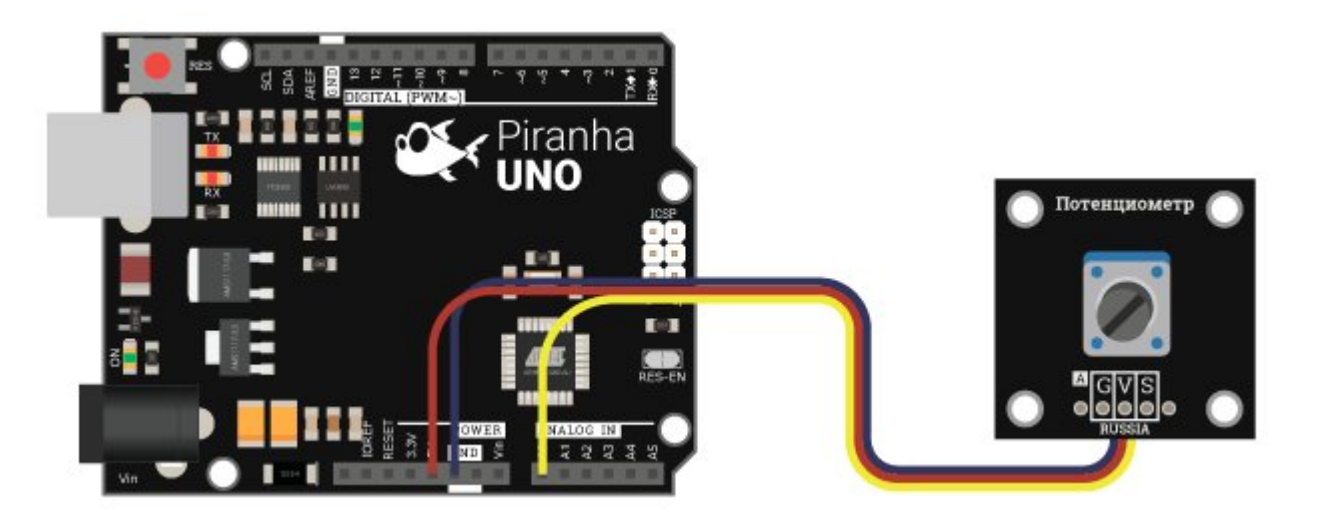

#### Способ - 2 : Используя Trema Set Shield

Модуль можно подключить к любому из аналоговых входов Trema Set Shield.

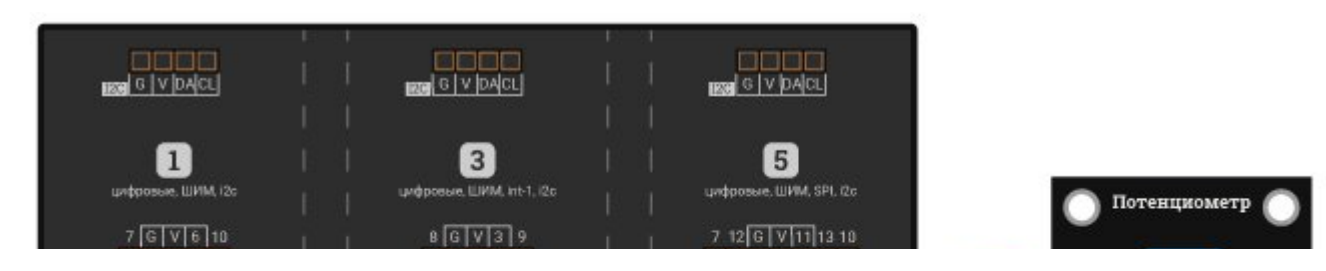

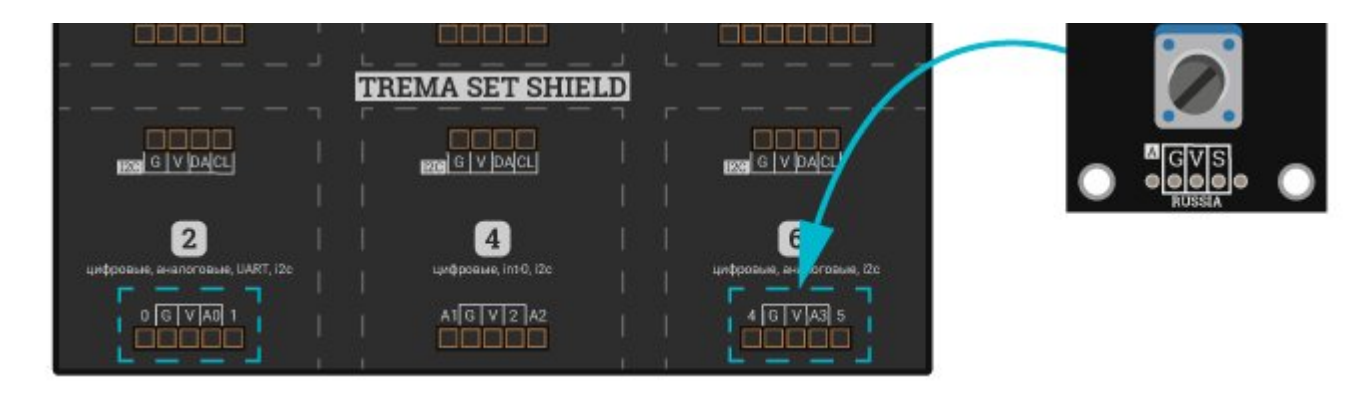

Способ - 3 : Используя проводной шлейф и Shield

Используя 3-х проводной шлейф, к Trema Shield, Trema-Power Shield, Motor Shield, Trema Shield NANO и тд.

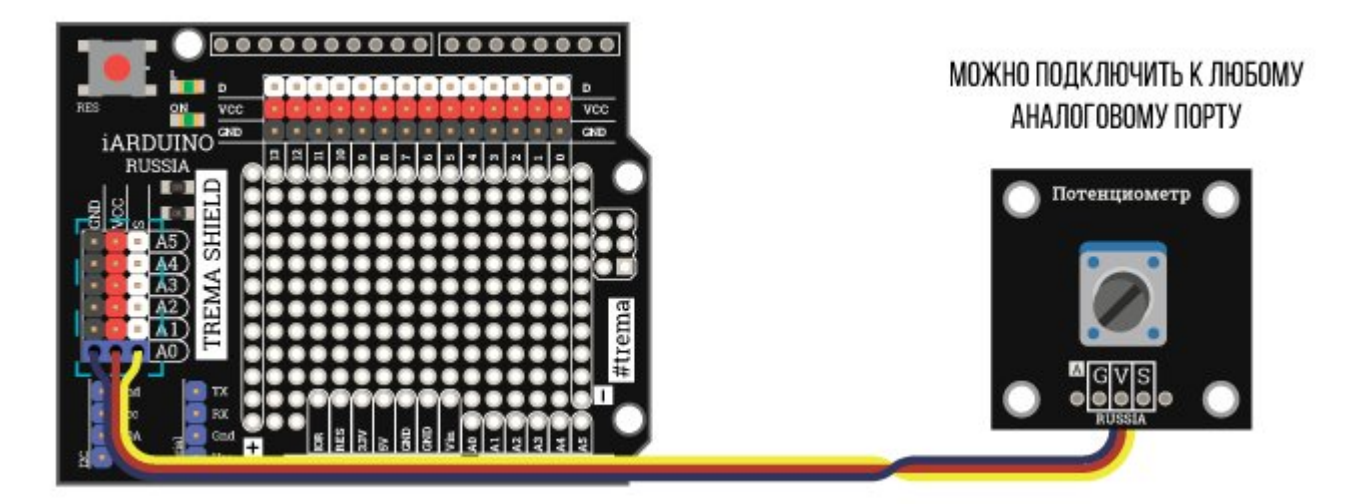

## Примеры:

Регулировка потенциометром угла поворота сервопривода.

#include <Servo.h> // Подключаем библиотеку для работы с сервоприводом

Servo servo1; *// Объявляем переменную servo типа* "servo1"

 $int8_t$  potencPin = A0;  $1/$  Указываем номер вывода, к которому подключен потенциометр

```
int16_t Volume = 0; int16_t 0пределяем переменную для значений, считанных с потенциометра
uint8 t konvert = 0; v = 0; v = 1/2 Определяем переменную для значений, которые будут передаваться как ШИМ-сигнал
void setup() { 
  servo1.attach(3);  // привязываем сервопривод к выводу 3
} 
void loop() { 
 Volume = analogRead(potencPin);           // Считываем значения с потенциометра
 konvert = map(Volume, 0, 1023, 0, 180); // Преобразуем полученный интервал значений с потенциометра в интервал для ШИМ-сиг
  servo1.write(konvert);                    // Подаём на вывод сервопривода значение угла поворота
}
```